## **1. System Calls (Assembler)**

Auf aktuellen 64-bittigen PCs (x86\_64) finden Sie die System-Call-Nummern für die Syscalls write und exit wie folgt heraus:

```
$ egrep -w '__NR_(write|exit)' /usr/include/x86_64-linux-gnu/asm/unistd_64.h
#define __NR_write 1
#define NR exit 60
```
Sie können einen System Call durchführen, indem Sie die Register RAX, RDI, RSI, RDX, R[1](#page-0-0)0, R8, R9<sup>1</sup> mit der System-Call-Nummer und den Argumenten für den System Call füllen (in dieser Reihenfolge – und nur so viele, wie Sie brauchen). (Auf 32-Bit-PCs verwendet Linux die Register EAX, EBX, ECX, EDX, EDI, ESI und EBP.)

Eine (etwas ältere) Liste der x86\_64-System-Calls mit Beschreibungen der zu füllenden Register finden Sie online.<sup>[2](#page-0-1)</sup>

Das folgende Assembler-Programm gibt über den write-Syscall den Text "Hallo Welt!" aus und beendet sich dann über den exit-Syscall:

(hello.asm)

```
global _start
_start:
    mov rax, 1 ; Syscall-Nummer: 1 = __NR_write
     ; C: write (1, msg, len);
     mov rdi, 1 ; file descriptor, 1 = stdout
     mov rsi, msg ; Adresse des Strings
     mov rdx, len ; Laenge des Strings
     syscall
     mov rax, 60 ; Syscall-Nummer: 60 = exit
     mov rdi, 0 ; Exit-Code: 0
     syscall
msg: db "Hallo Welt!", 0xa ; Text
len: equ $ - msg ; Laenge
```
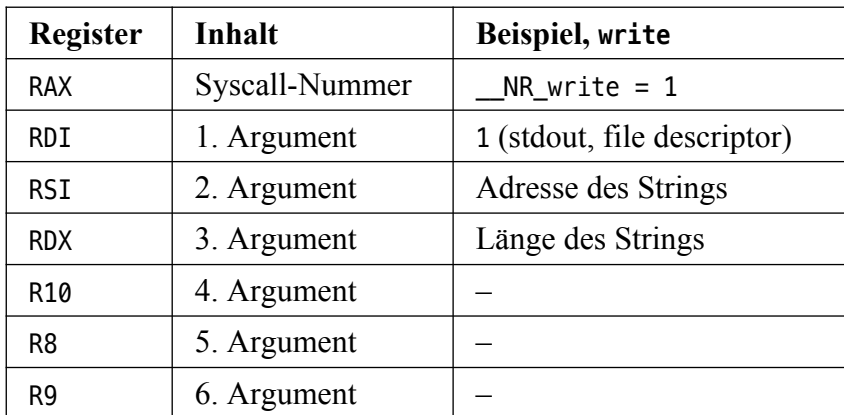

<span id="page-0-1"></span><span id="page-0-0"></span><sup>2</sup> [https://blog.rchapman.org/posts/Linux\\_System\\_Call\\_Table\\_for\\_x86\\_64/](https://blog.rchapman.org/posts/Linux_System_Call_Table_for_x86_64/)

**a)** Laden Sie im Ubuntu-Docker-Container das Quellcode-Paket bs1-ue04.zip herunter, entpacken Sie es, und wechseln Sie in den Ordner ue04:

```
cd /realworld
wget swf.hgesser.de/bs-b1/prakt/bs1-ue04.zip
unzip bs1-ue04.zip
cd ue04
```
Das Beispielprogramm von oben finden Sie in hello.asm. Übersetzen Sie es in eine Objektdatei (hello.o), erstellen Sie daraus ein ausführbares Programm (hello), und starten Sie es:

```
nasm -f elf64 hello.asm
ld -o hello hello.o
./hello
```
(./hello mit vorangestelltem ./ ohne Leerzeichen). Das Programm sollte "Hallo Welt!" ausgeben.

**b)** Verwenden Sie das Hilfsprogramm strace, um die System-Call-Aufrufe des Programms zu protokollieren:

strace -o hello.log ./hello cat hello.log

**c)** Vergleichen Sie hello.asm mit der 32-Bit-Version hello32.asm. Sie können aus dieser Quellcode-Datei mit den folgenden Befehlen ein 32-Bit-Binary erzeugen und testen:

```
nasm -f elf32 hello32.asm
ld -m elf_i386 -o hello32 hello32.o
strace -o hello32.log ./hello32
```
(Das funktioniert, weil das mit Docker verwendete 64-Bit-Ubuntu in der Lage ist, 32-Bit-Anwendungen auszuführen.) Prüfen Sie mit file, dass es sich um unterschiedliche Programmformate handelt:

file hello hello32

## **2. System Calls (C)**

Es ist nicht nötig, immer separate Assembler-Quellcode-Dateien zu erstellen, wenn Sie Syscalls direkt ausführen wollen; Sie können stattdessen Inline-Assembler und generische Syscall-Wrapper in C-Programmen verwenden. Die Funktion

```
int syscall3 (long syscallno, long arg1, long arg2, long arg3) {
   int result;
   asm (
     "syscall"
     : "=a" (result)
     : "a" (syscallno), "D" (arg1), "S" (arg2), "d" (arg3)
   );
   return result;
}
```
nutzt das Inline-Assembler-Feature des GNU-C-Compilers, dessen Syntax gewöhnungsbedürftig ist. Die drei Zeilen hinter asm( sind am besten in der Reihenfolge 3. Zeile; 1. Zeile; 2. Zeile zu lesen und haben die folgenden Bedeutungen:

• 3. Zeile:

"a" (syscallno), "D" (arg1), "S" (arg2), "d" (arg3)

Vorbereitung; schreibe die vier Werte syscallno, arg1, arg2 und arg3 in die vier Register RAX ("a"), RDI ("D"), RSI ("S") und RDX ("d").

• 1. Zeile:

"syscall"

Befehle; führe die Assembler-Befehle aus, die im String stehen; hier einfach syscall, also den Spezialbefehl, der in den Kernel Mode springt und den generischen System Call Handler im Kernel aufruft

 $\cdot$  2. Zeile:

"=a" (result)

Nachbereitung: sichere den Inhalt des Registers RAX ("=a") in der Variablen result.

In den Strings aus der zweiten und dritten Zeile stehen also a, D, S, d immer für die Register RAX, RDI, RSI und RDX, wobei ein =-Präfix anzeigt, dass der Registerinhalt in eine Variable geschrieben wird.

Ein C-Programm, das (wie oben im Assembler-Programm) "Hallo Welt!" nur mit Hilfe der System Calls ausführt, könnte damit so aussehen:

```
#define __NR_exit 60
#define NR write 1
#define stdout 1
#define ENOERR 0
int main () {
 char msg[] = "Hallo Welt!\n\cdot";
 int len = sizeof (msg); syscall3 (__NR_write, stdout, (long)msg, len);
 syscall3 ( NR_exit, ENOERR, 0, 0);
}
```
(Oberhalb der main-Funktion muss außerdem die Implementierung von syscall3 eingefügt werden. Mit (long)msg wird der Pointer msg in einen Integer-Wert "gecastet", also typ-konvertiert.)

Für alle bekannten System Calls finden Sie in /usr/include/x86\_64-linux-gnu/asm/unistd\_64.h die Definitionen passender \_\_NR\_*name*-Makros, so dass Sie die beiden Definitionen von \_\_NR\_exit und \_\_NR\_write auch weglassen können, wenn Sie stattdessen die Zeile

#include <asm/unistd 64.h>

ergänzen.

**a)** Im Ordner mit den Assembler-Quellcode-Dateien (aus Aufgabe 1) finden Sie auch das C-Programm hello-world.c. Übersetzen Sie es mit

gcc -o hello-world hello-world.c

und starten Sie das erzeugte Programm mit

./hello-world

(mit vorangestelltem ./ ohne Leerzeichen).

**b)** Beim zweiten syscall3-Aufruf werden mehr Parameter als nötig übergeben, der Syscall erwartet nur in *EBX* den Rückgabewert. syscall3 braucht aber vier Argumente (die Syscall-Nummer sowie drei Parameter für den Syscall; daher der Name syscall3). Ergänzen Sie Funktionen syscall1() und syscall2(), die weniger Parameter erwarten und auch im asm-Aufruf weniger Register mit Inhalt füllen – wie Sie syscall3() dafür anpassen müssen, sollte sich leicht ergeben.

Ersetzen Sie dann den zweiten Aufruf von syscall3 durch einen geeigneteren Aufruf, der auf sinnlose Parameter verzichtet.

**c)** Anstelle der syscall?-Funktionen würde man beim Programmieren normal direkt die spezifischen Syscall-Wrapper write() und exit() aus den Standardbibliotheken (unistd.h und stdlib.h) verwenden, im Beispiel also

```
int main () {
  char msg[] = "Hallo Welt!\n\cdot";
   int len = sizeof (msg);
   write (stdout, msg, len);
   exit (ENOERR);
}
```
Hier sehen Sie die direkte Gegenüberstellung der beiden Varianten in vollständigen, kompilierbaren Quellcode-Dateien:

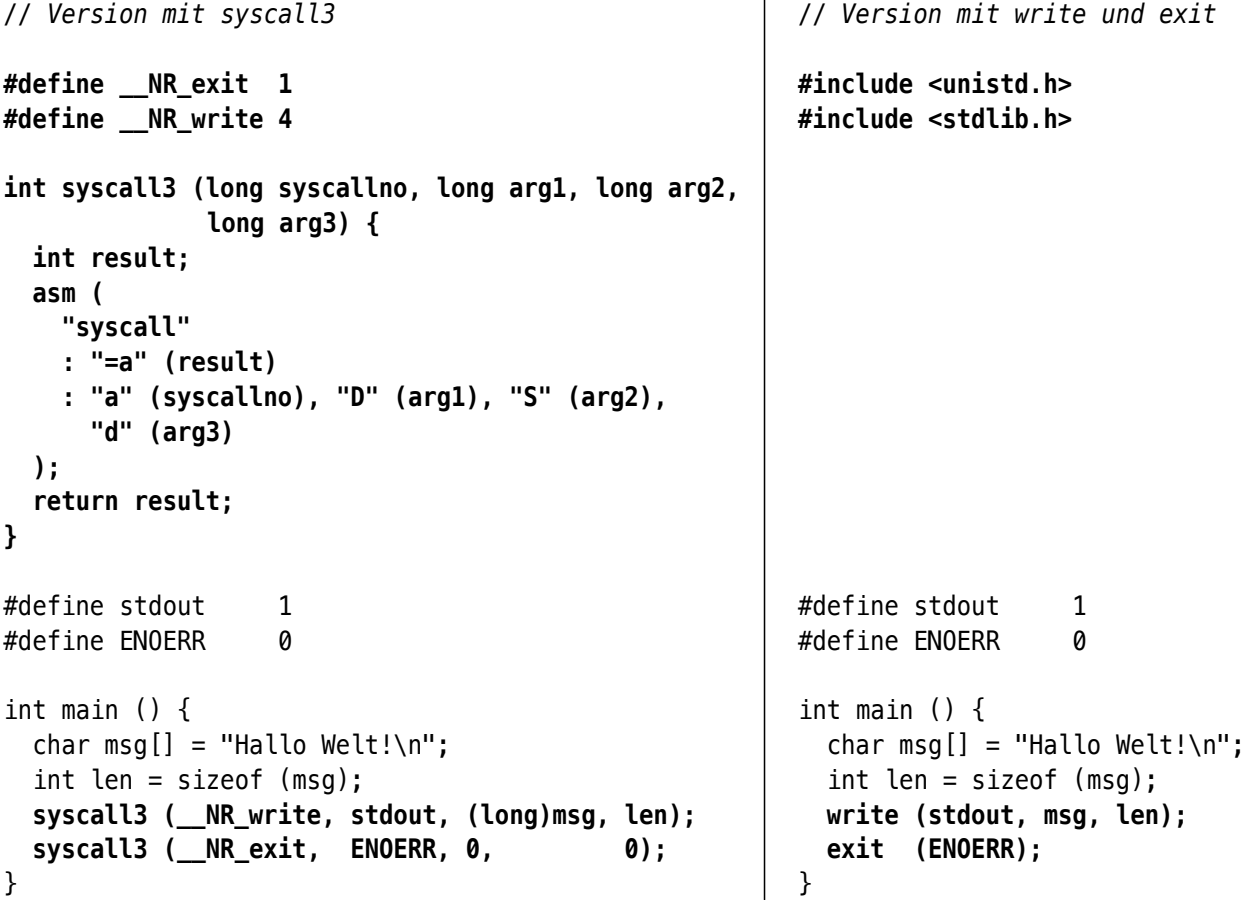

**d)** Eine solche Umwandlung ist für alle Bibliotheksfunktionen möglich, die direkte Wrapper für System Calls sind. In vielen Fällen finden Sie zu einem Syscall-Namen \_\_NR\_*name* eine passende Funktion *name*() und können aus der zugehörigen Man-Page (Handbuchseite) mit man 2 *name* die Aufrufparameter entnehmen. (Beispiel: \_NR\_read / read() / man 2 read).

Auf der folgenden Seite sehen Sie das Programm copy.c, das zwei Argumente (Quelle und Ziel) erwartet und dann versucht, die Quelldatei auf die Zieldatei zu kopieren. Alle aufgerufenen Funktionen (mit Ausnahme von sprintf und strlen) sind Syscall-Wrapper.

Erstellen Sie eine Kopie copy-syscall.c und ersetzen Sie darin alle Wrapper-Aufrufe durch Aufrufe von syscall3, syscall2 und syscall1. Beachten Sie hier, dass open() einmal mit zwei und einmal mit drei Parametern aufgerufen wird!

Testen Sie, dass Ihr angepasstes Programm funktioniert. Achten Sie auch auf angemahnte implizite Typ-Konvertierungen und ergänzen Sie ggf. Cast-Operatoren, z. B. (long)buf statt buf.

Erläuterung zu Bestandteilen des Programms:

- buf[1024]: 1024 Byte langer Puffer, der zum Formatieren der Strings (in den sprintf-Aufrufen) und als Datenpuffer für die Kopieroperation verwendet wird
- sprintf: spezielle Variante der printf-Funktion, die einen zusätzlichen ersten Parameter buf erhält und die formatierte Ausgabe nicht auf die Standardausgabe, sondern in diesen Buffer buf schreibt.
- argc: Anzahl der Aufrufparameter des Programms. Der Programmname zählt mit.
- argv[]: Array, das die Parameter enthält.  $argv[0] = Programmname$  $argv[1] = 1$ . Parameter usw.
- O\_RDONLY: Modus zum Öffnen; hier: nur-lesen
- 0\_WRONLY | 0\_CREAT | 0\_TRUNC: Modus zum Öffnen; hier: nur-schreiben, erzeugen (falls nicht vorhanden), auf 0 Bytes zurücksetzen (falls nicht leer)
- 0644: Zugriffsrechte für die erstellte Datei (führende  $0 \rightarrow$  Oktalzahl; 644 = rw-r-r--, also lesund schreibbar für Dateibesitzer:in, lesbar für alle anderen)
- strlen: gibt Länge eines Strings zurück; wird benötigt, weil man write die Zahl zu schreibender Bytes übergeben muss
- r fd, w fd: File Descriptors für die beiden Dateien. Werden beim Öffnen erzeugt und dann für alle Operationen wie Lesen, Schreiben, Schließen benötigt.

#include <stdlib.h>

(copy.c)

```
#include <stdio.h>
#include <string.h>
#include <unistd.h>
#include <sys/stat.h>
#include <fcntl.h>
int main (int argc, char **argv) {
   char buf[1024];
   // Anzahl Parameter pruefen
  if (argc != 3) {
     sprintf (buf, "%s: Datei kopieren mit %s quelle ziel\n",
             argv[0], argv[0]); write (1, buf, strlen(buf));
     exit (1);
   }
   // Quelle zum Lesen oeffnen
  int r_f d = open (argv[1], 0_fRDONLY);
  if (r_fd < 0) {
     sprintf (buf, "%s: Kann Datei %s nicht zum Lesen oeffnen.\n",
             argv[0], argv[1]); write (1, buf, strlen(buf));
     exit (1);
   }
   // Ziel zum Schreiben oeffnen
   int w_fd = open (argv[2], O_WRONLY | O_CREAT | O_TRUNC, 0644);
  if (w fd < 0) {
     sprintf (buf, "%s: Kann Datei %s nicht zum Schreiben oeffnen.\n",
             argv[0], argv[2]), write (1, buf, strlen(buf));
     exit (1);
   }
   // Kopieren
  int bytes = 0; int res;
  for (;;) \{ res = read (r_fd, buf, 1024); // Hinweis: Fehlerbehandlung zu
     write (w_fd, buf, res); // read/write fehlt hier...
    bytes = bytes + res; if (res < 1024) break;
   }
   // Dateien schliessen
   close (r_fd);
   close (w_fd);
   // Ergebnis
   sprintf (buf, "%s: %d Bytes kopiert.\n",
            argv[0], bytes);
   write (1, buf, strlen(buf));
   exit (0); // Error Code 0 = alles gut.
}
```